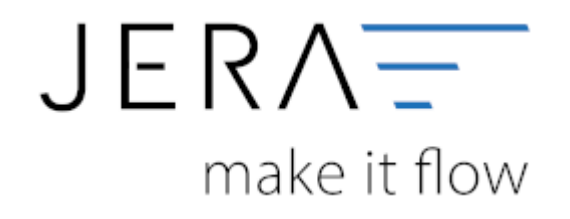

#### **Jera Software GmbH**

Reutener Straße 4 79279 Vörstetten

# Inhaltsverzeichnis

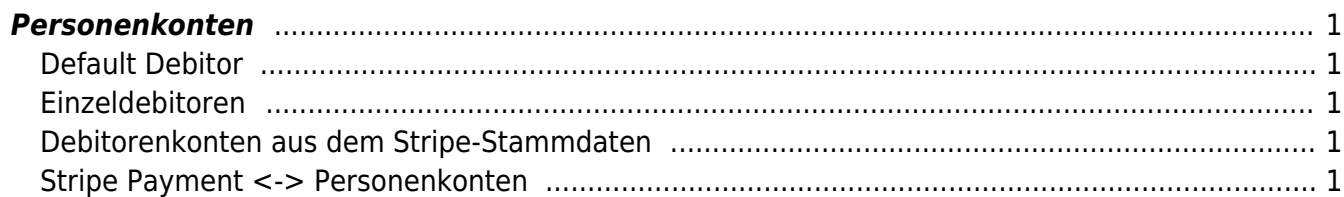

#### $\pmb{\times}$

# <span id="page-2-0"></span>**Personenkonten**

(Finden Sie im Menü unter "Setup / DATEV-Einstellungen / Personenkonten")

## <span id="page-2-1"></span>**Default Debitor**

 $\pmb{\times}$ 

Sie können alle Rechnungen einem einzigen Debitorenkonto zuordnen.

### <span id="page-2-2"></span>**Einzeldebitoren**

Personenkonten können mit einer Regel umgesetzt werden. Dabei wird aus der Stripe Kundennummer eine Debitorennummer in der Finanzbuchhaltung errechnet:

Kunden Nr.  $+ x =$  Datev Konto

Hierbei ist der Wert von x frei wählbar.

 $\pmb{\times}$ 

### <span id="page-2-3"></span>**Debitorenkonten aus dem Stripe-Stammdaten**

Außerdem haben Sie die Möglichkeit durch Setzen eines Häkchens in der Checkbox "Debitorenkonten aus dem Stripe-Stammdaten" das Debitorenkonto aus den Stammdaten im Stripe zu übernehmen. Diese Regel hat immer Vorrang, d.h. ist in den Stripe Kundenstammdaten ein Debitor hinterlegt, wird dieser zuerst berücksichtigt.

#### <span id="page-2-4"></span>**Stripe Payment <-> Personenkonten**

 $\pmb{\times}$ 

Sie können so einer Zahlungsart einen Debitor zuordnen. Es werden damit also z.B. alle Belege, die die Zahlungsart PayPal eingetragen haben, mit dem Debitorenkonto 650006 gebucht.

Maßgeblich für die Erkennung ist die Stripe ID der Zahlungsart.

Die ID der

#### **Weiter zu: [Sachkonten](http://wiki.fibu-schnittstelle.de/doku.php?id=stripe:datev:ledger_menu)**

From:

<http://wiki.fibu-schnittstelle.de/>- **Dokumentation Fibu-Schnittstellen der Jera GmbH**

Permanent link: **<http://wiki.fibu-schnittstelle.de/doku.php?id=stripe:datev:personenkonten>**

Last update: **2023/06/16 08:37**

 $\pmb{\times}$